## **Ajouter un flux RSS dans une rubrique**

En Administration, onglet Portail

cliquer sur la rubrique choisie pour ouvrir le mode **Editer une rubrique.**

Choisir en Type de contenu « Rubrique avancée » et insérer le flux RSS dans la case prévue. Enregistrer.

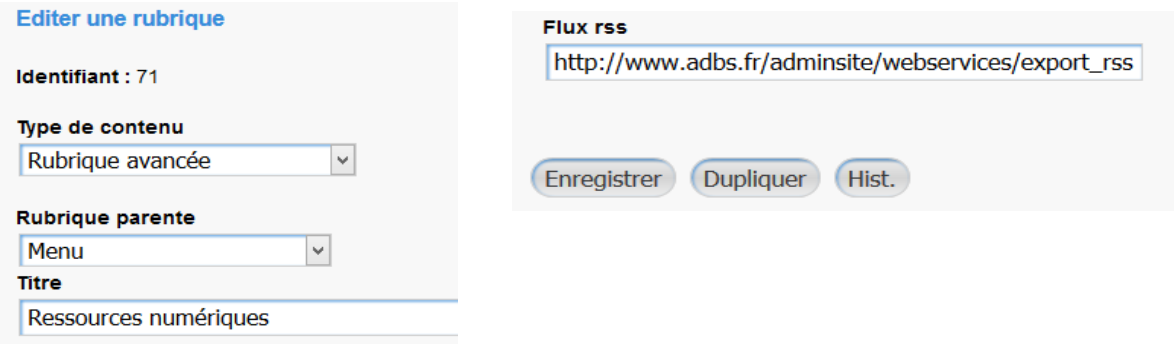